## **THALES**

# **SafeNet Authentication API for Java** 1.3.0

**CUSTOMER RELEASE NOTES** 

Build Number: 1.3.0.37 (Windows), 1.3.0.99 (Linux and IBM AIX) September 2021 **Issue Date: Document Part Number:** 007-013960-001, Rev. C

#### **Contents**

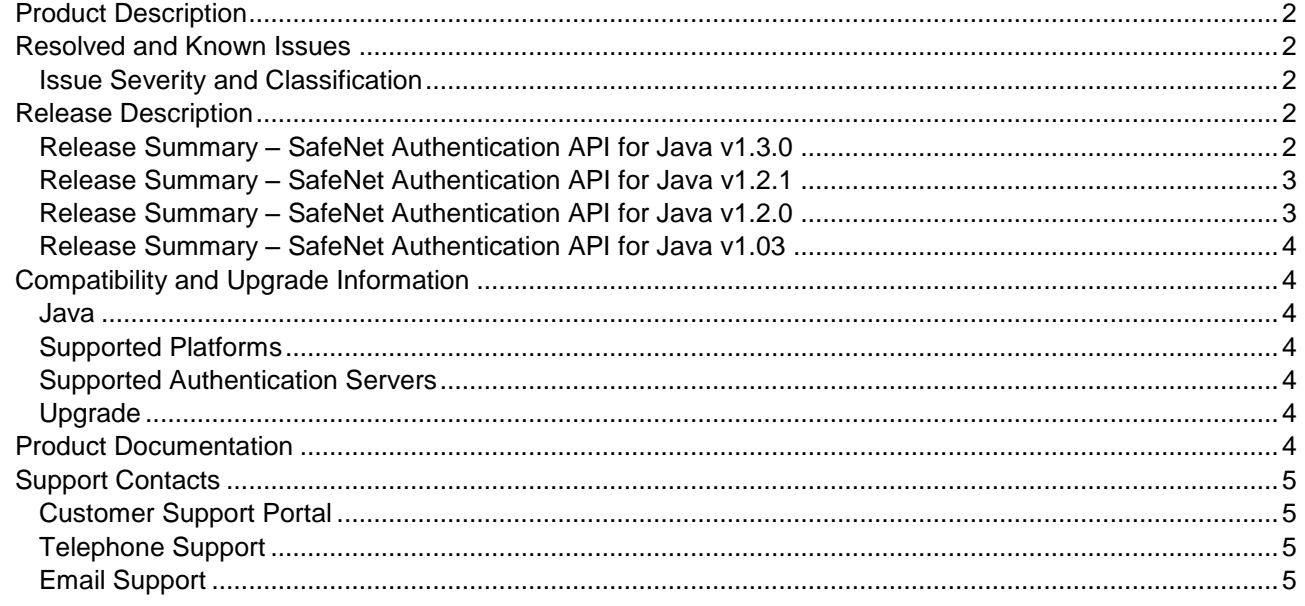

## <span id="page-1-0"></span>Product Description

The SafeNet Authentication API for Java enable agents to support all functions required to interact with the SafeNet authentication server.

SafeNet agents are third-party applications with embedded plug-in code, enabling the collection of user names and One-Time Passwords (OTPs) to be passed to the SafeNet server for verification.

The SafeNet Authentication API is represented by a single Java class **CRYPTOCardAPI**. The Java class is a singleton class with no public constructor. Class instance can be acquired using the **getInstance** public method.

## <span id="page-1-1"></span>Resolved and Known Issues

#### <span id="page-1-2"></span>Issue Severity and Classification

The following table serves as a key to the severity and classification of the issues listed in the **Resolved Issues** table and the **Known Issues** table, which can be found in the sections that follow.

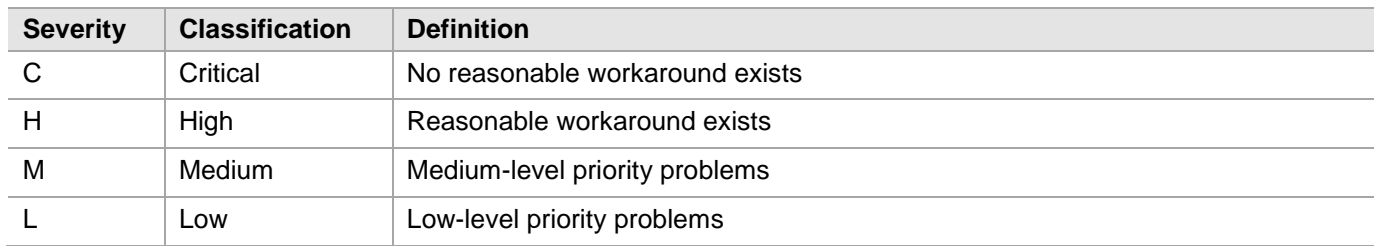

## <span id="page-1-3"></span>Release Description

#### <span id="page-1-4"></span>Release Summary – SafeNet Authentication API for Java v1.3.0

The SafeNet Authentication API for Java 1.3.0 introduces some new features and resolves a customer issue.

#### **New Features and Enhancements**

#### **Java 11 Support**

In this release, we have added support of **Java 11** for SafeNet Authentication API. We will continue to support Java 8 for this version.

#### **Improved Logging**

With this release, logging is enhanced for more streamlined logging capabilities. It now allows to capture the details for failover scenarios and minimizes data redundancy in the logs.

#### **Resolved Issues**

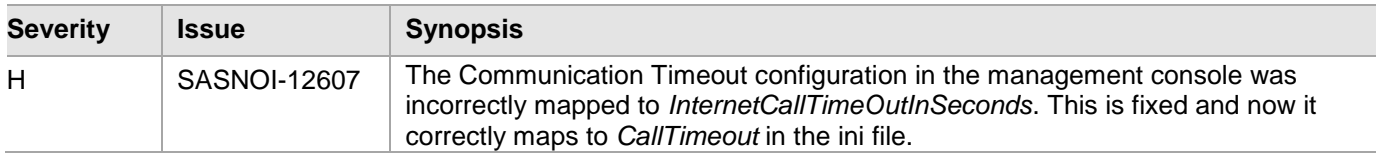

#### <span id="page-2-0"></span>Release Summary – SafeNet Authentication API for Java v1.2.1

The SafeNet Authentication API for Java 1.2.1 introduces some new features and also resolves a known issue.

#### **New Features and Enhancements**

#### **FIPS Support**

The **SafeNet Authentication API for Java** is now FIPS supported with AES-GCM standard.

**NOTE:** For FIPS support, it is necessary to download the updated BSID key from the SafeNet server.

#### **Enhanced Security**

The **AES-GCM** encryption algorithm is now used to provide faster and a more secure way to protect data exchange.

#### **Thales Branding**

The SafeNet Authentication API for Java 1.2.1 has been updated with the Thales branding. With this release, the installer name is also changed to **SafeNet Authentication API for Java**.

#### **Resolved Issues**

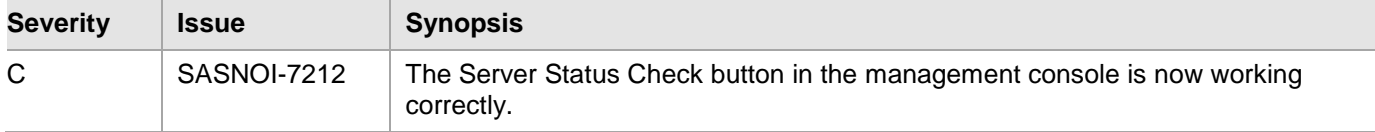

#### <span id="page-2-1"></span>Release Summary – SafeNet Authentication API for Java v1.2.0

The SafeNet Authentication API for Java 1.2.0 introduces some new features.

#### **New Features and Enhancements**

#### **Support for Transport Layer Security v1.2**

Support for Transport Layer (TLS) v1.2 protocol is now added.

#### **Support for IBM Advanced Interactive eXecutive**

Support for IBM Advanced Interactive eXecutive (IBM AIX) is now added.

#### **Rebranding**

The installation wizard has been updated with Gemalto branding.

#### <span id="page-3-0"></span>Release Summary – SafeNet Authentication API for Java v1.03

The SafeNet Authentication API for Java 1.03 resolves a known issue.

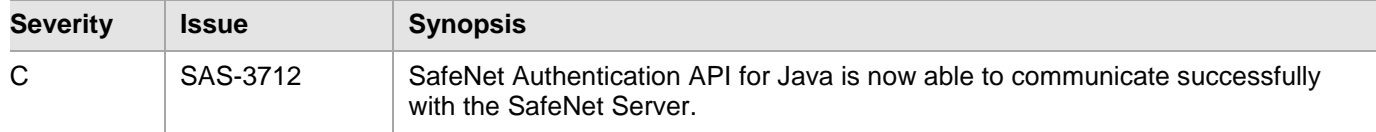

## <span id="page-3-1"></span>Compatibility and Upgrade Information

#### <span id="page-3-2"></span>Java

- Java 8 (version 161 and above)
- Java 11

#### <span id="page-3-3"></span>Supported Platforms

Windows/ Linux/ IBM AIX version 7.1 TL5

#### <span id="page-3-4"></span>Supported Authentication Servers

- > SafeNet Authentication Service Service Provider Edition (SAS SPE)
- > SafeNet Authentication Service Private Cloud Edition (SAS PCE)
- > SafeNet Trusted Access (STA) earlier, SAS Cloud

#### <span id="page-3-5"></span>Upgrade

Upgrade from earlier versions of the SafeNet Authentication API for Java to version 1.3.0 is not supported. You need to uninstall the previously installed version of the agent and then install the latest version.

**NOTE:** Before uninstalling the agent, ensure to take a backup of the *ini* file. You can manually update the customized configuration values in the latest file.

## <span id="page-3-6"></span>Product Documentation

The following product documentation is associated with this release:

• SafeNet Authentication API for Java 1.3.0: Developer Guide (PN: 007-013959-001, Rev C)

We have attempted to make these documents complete, accurate, and useful, but we cannot guarantee them to be perfect. When we discover errors or omissions, or they are brought to our attention, we endeavor to correct them in succeeding releases of the product.

## <span id="page-4-0"></span>Support Contacts

If you encounter a problem while installing, registering, or operating this product, please refer to the documentation. If you cannot resolve the issue, contact your supplier or [Thales Customer Support.](https://supportportal.thalesgroup.com/)

Thales Customer Support operates 24 hours a day, 7 days a week. Your level of access to this service is governed by the support plan arrangements made between Thales and your organization. Please consult this support plan for further information about your entitlements, including the hours when telephone support is available to you.

## <span id="page-4-1"></span>Customer Support Portal

The Customer Support Portal, at [https://supportportal.thalesgroup.com,](https://supportportal.thalesgroup.com/) is where you can find solutions for most common problems. The Customer Support Portal is a comprehensive, fully searchable database of support resources, including software and firmware downloads, release notes listing known problems and workarounds, a knowledge base, FAQs, product documentation, technical notes, and more. You can also use the portal to create and manage support cases.

**NOTE:** You require an account to access the Customer Support Portal. To create a new account, go to the portal and click the **REGISTER** link.

### <span id="page-4-2"></span>Telephone Support

The support portal also lists telephone numbers for voice contact [\(Contact Us\)](https://supportportal.thalesgroup.com/csm?id=kb_article_view&sys_kb_id=42fb71b4db1be200fe0aff3dbf96199f&sysparm_article=KB0013367).

#### <span id="page-4-3"></span>Email Support

You can also contact technical support by email at technical support. DIS@thalesgroup.com.